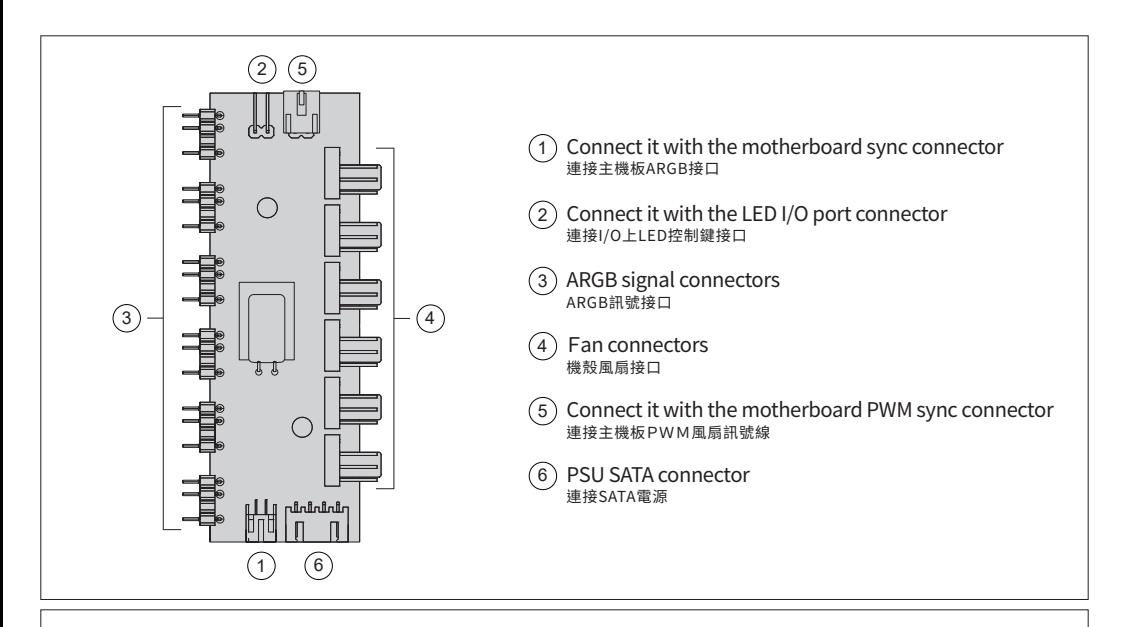

## **• Instructions for inbuilt controller 內建控制板說明 :**

- 先確認 ①、②、⑤、⑥ 端子位置皆連接正確  $1.$  Make sure  $\overline{Q} \cdot Q \cdot S \cdot \overline{S} \cdot \overline{S}$  are well connected.
- 2. Connect the fan ARGB signal connectors with 3 將ARGB風扇訊號線安裝至 ③
- 將PWM風扇訊號線安裝至 (4 3. Connect the fan PWM signal connectors with 4
- 將 ⑤ 連接全王機板PWM風扇描座 4. Connect  $\circledcirc$  to the PWM sync connector on the motherboard
- 5. Connect SATA connector with 6 連接 (<u>6</u>) SATA電源
- 6. Press the Power button on the case. 開啟機箱Power按鍵
- 7. Press the LED mode button on the I/O port, enjoy 50 light effects. 操作I/O上LED控制按鍵,共50種燈效模式
- $\bullet$  If you would like it to work in sync with the motherboard, please connect  $\left(1\right)$  , the 3-pin **connector with the motherboard.**

如需與主板ARGB同步操作,請將 ①3pin接線連接至主機板。

- 1. Long press the LED button for 2 seconds and wait for white light blinking once, and it will change to motherboard sync mode. 長按I/O上LED控制按鍵2秒,待1次白光閃爍時,將會切換至與主板同步模式。
- 2. If you would like to use the LED button on the I/O port, long press it for 2 seconds, and it will return to the inbuilt controller mode. 如欲切回機殼內建燈光控制板,請至I/O上LED控制按鍵長按2秒,待1次白光閃爍時,將會切換回機殼內建燈光控制板燈效模式。
- 3. If you press the LED button for more than 3 seconds, the light effects will be turned off after the white light blinks twice. Press the LED button again, and it will return to the inbuilt controller mode. 如長按I/O上LED控制按鍵大於3秒,LED將會在2次白光閃爍後自動關閉燈光,再按一次I/O上LED控制按鍵則恢復內建燈光模式。

## Antec.

© 1986 - 2020 ANTEC, INC. ALL RIGHTS RESERVED.